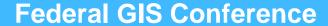

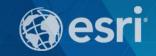

February 9–10, 2015 | Washington, DC

# Making Maps and Apps for Disaster Response: Lessons Learned from Past Events

Chris McIntosh - Esri

Jeff Baranyi - Esri

Chi Smith - CalOES

## Agenda

- Introduction
- Common Information Products
- Web maps
- User Guides
  - Local Impact Map
- Chi Smith, CalOES

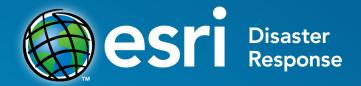

esri.com/disaster

- Global Response
- Corporate Citizenship
- Support Affected Organizations

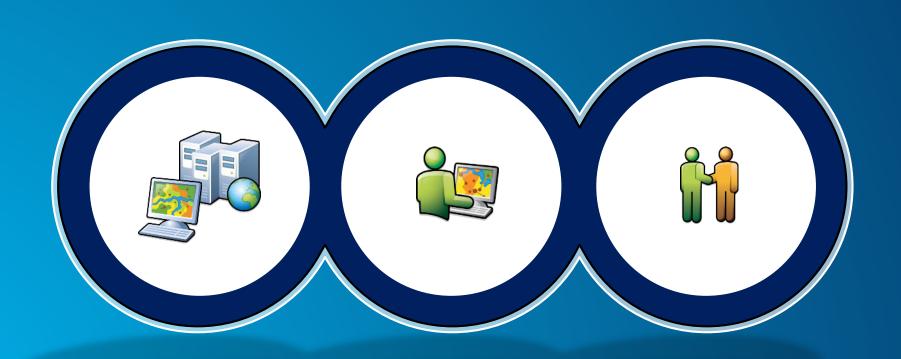

### **Esri Disaster Response Program Provides**

esri Disaster Response

www.esri.com/disaster

- Software, data, maps
- Expertise / Remote Support
- Onsite help

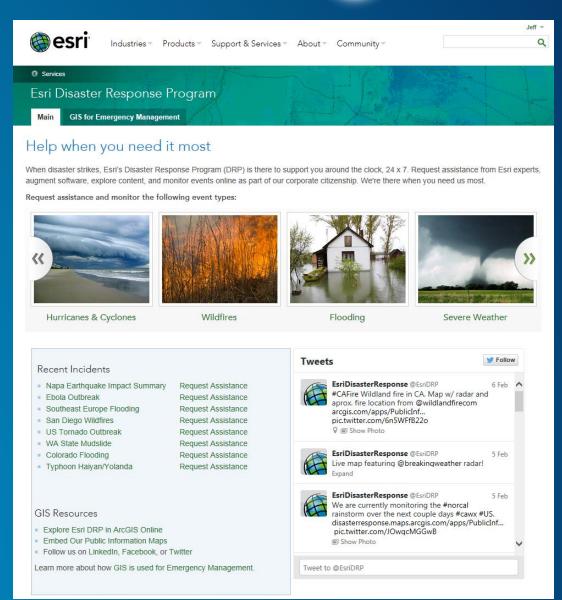

### **GIS** in Disaster Response

Prepare, Respond, Recover

- Users
- Our Partners
- Esri Personnel

#### http://disasterresponse.maps.arcgis.com/home/

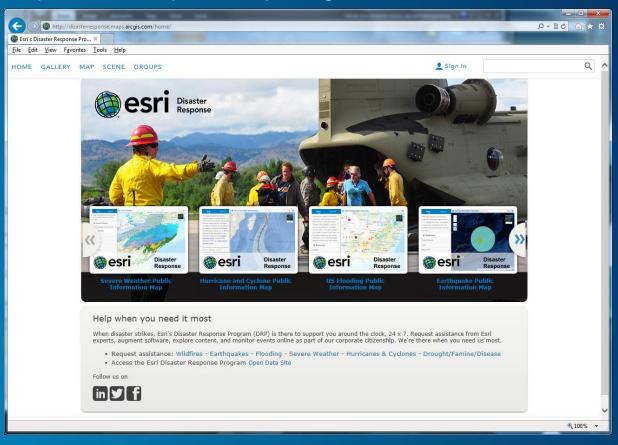

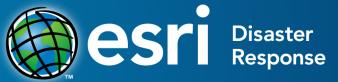

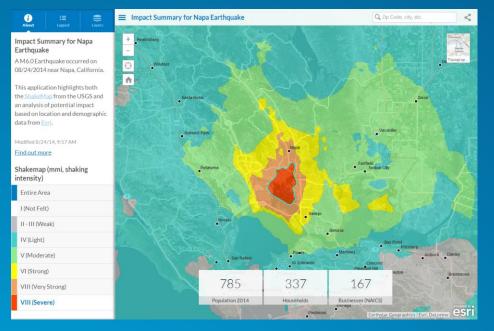

Napa Earthquake

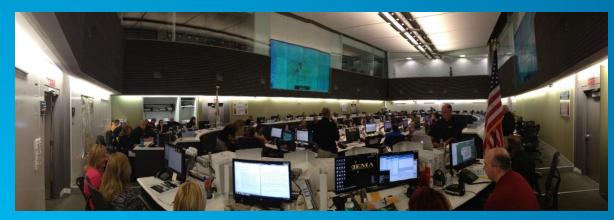

**CAPSTONE** 

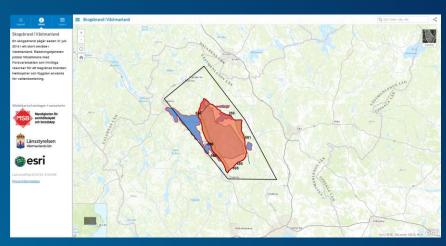

Wildfires in Sweden

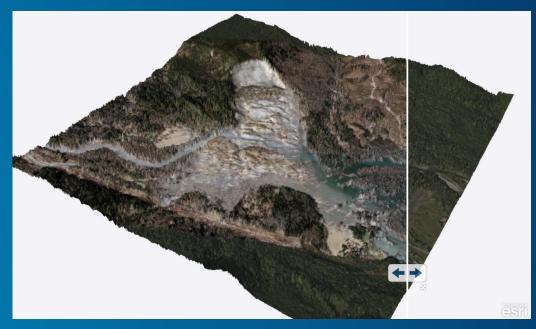

**Landslide in Oso, Washington** 

### **Public Information Map**

http://solutions.arcgis.com/emergency-management/help/public-information/

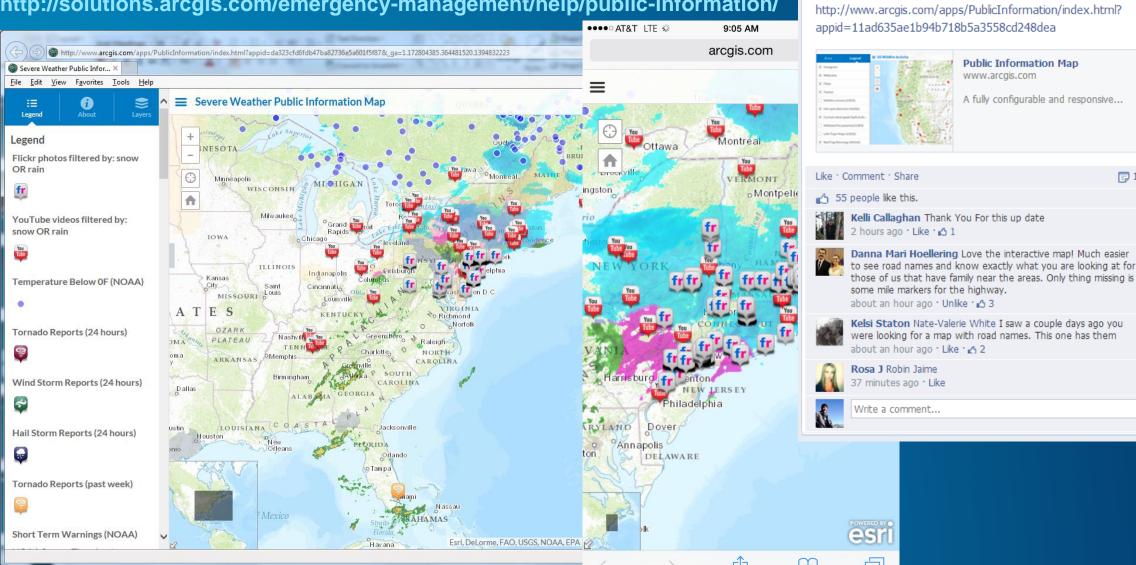

Alaska Interagency Incident Management Team shared

**132** 

2 hours ago @

Funny River Fire:

## **Local Impact Map**

http://solutions.arcgis.com/emergency-management/help/impact-map/

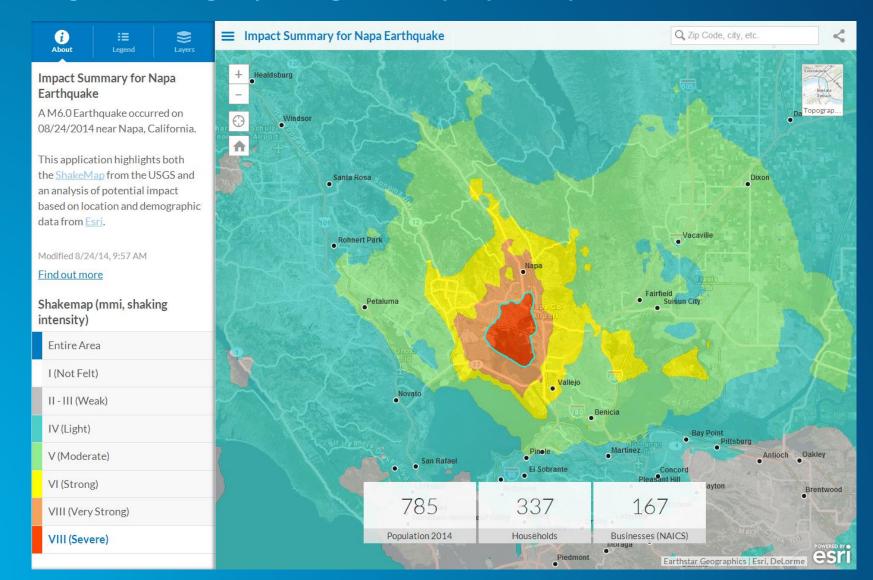

### **Map Tour**

http://storymaps.arcgis.com/en/app-list/map-tour/

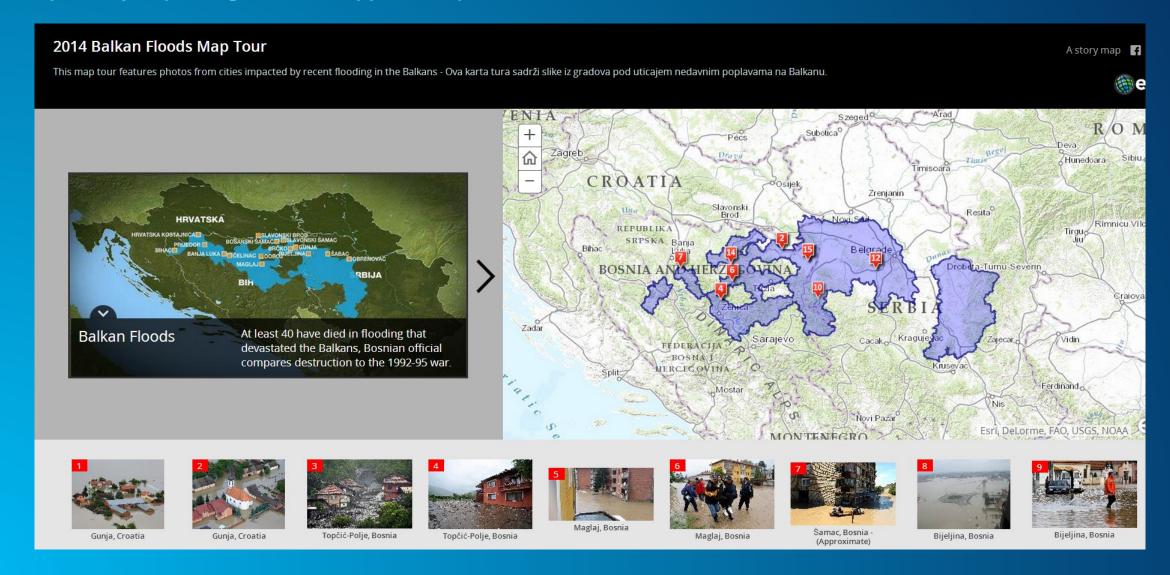

#### **Situational Awareness**

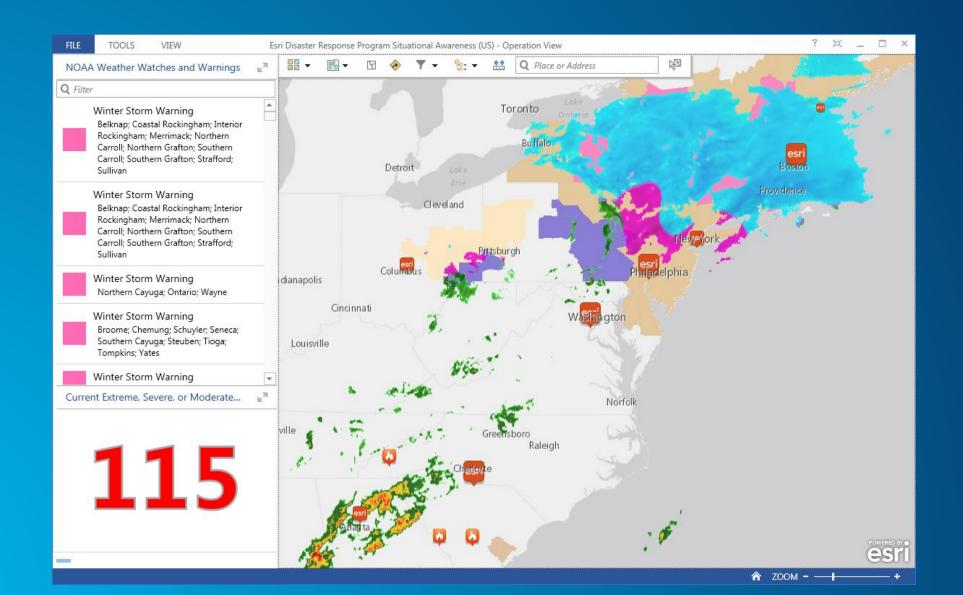

## **Mobile Data Collection / Damage Assessment**

http://solutions.arcgis.com/emergency-management/help/damage-assessment/

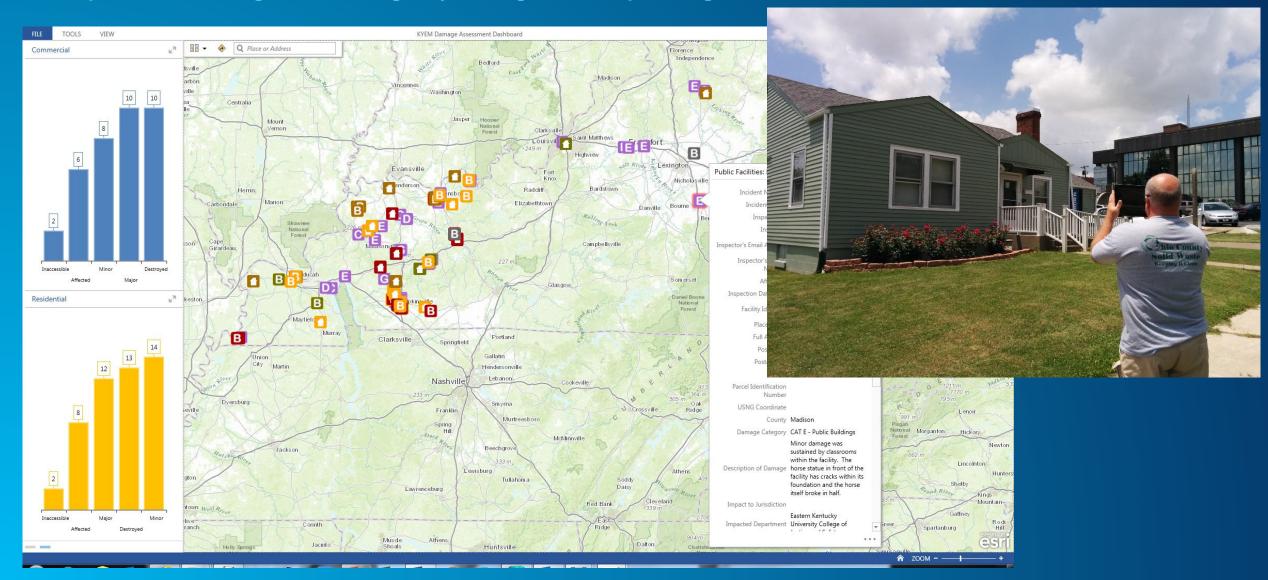

### **Information Sharing**

http://solutions.arcgis.com/emergency-management/help/arcgis-online-for-em/

- ArcGIS Online Model Organization
- Governance
- Tagging Scheme

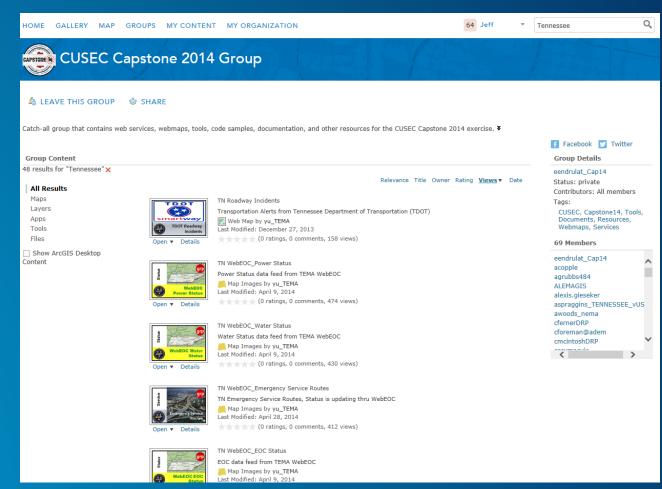

## **Briefing Presentations**

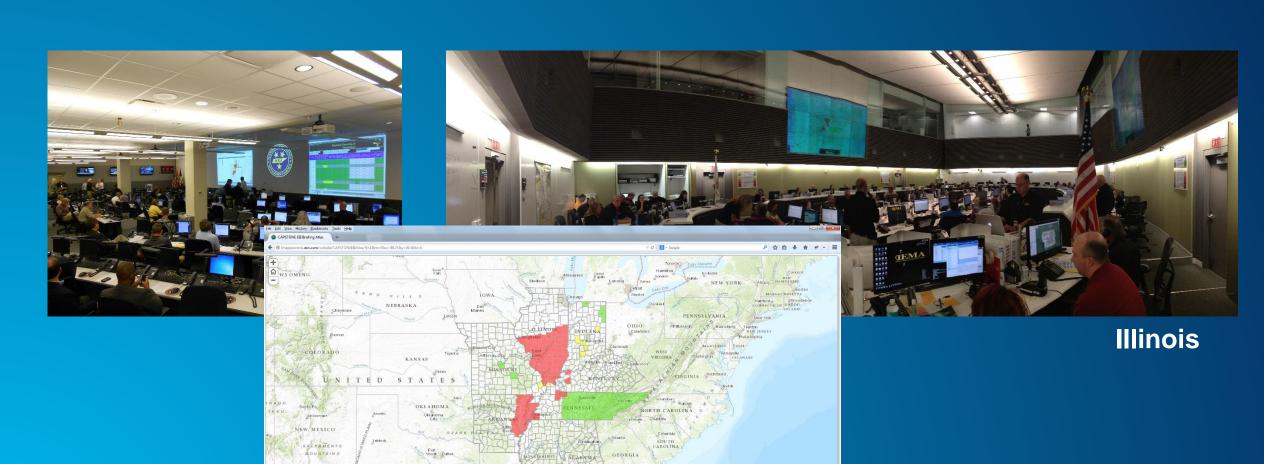

## **Pre and Post Event Imagery**

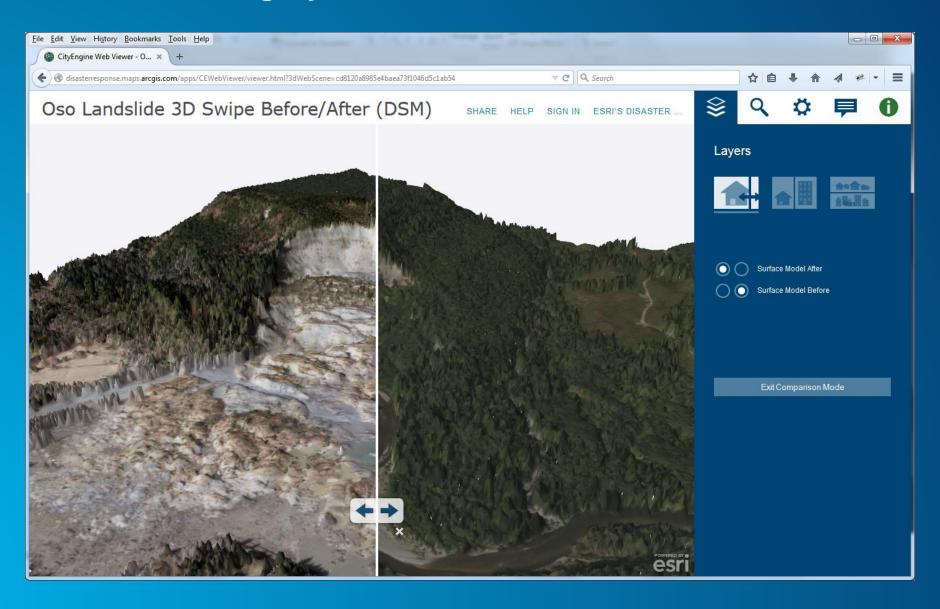

## **Successful Response Starts with a Web Map**

Get to know the web map

- Content
- Style
- File
- Tools
- Configuration

#### Content

#### **Basemaps**

- ArcGIS Online
- Use your own

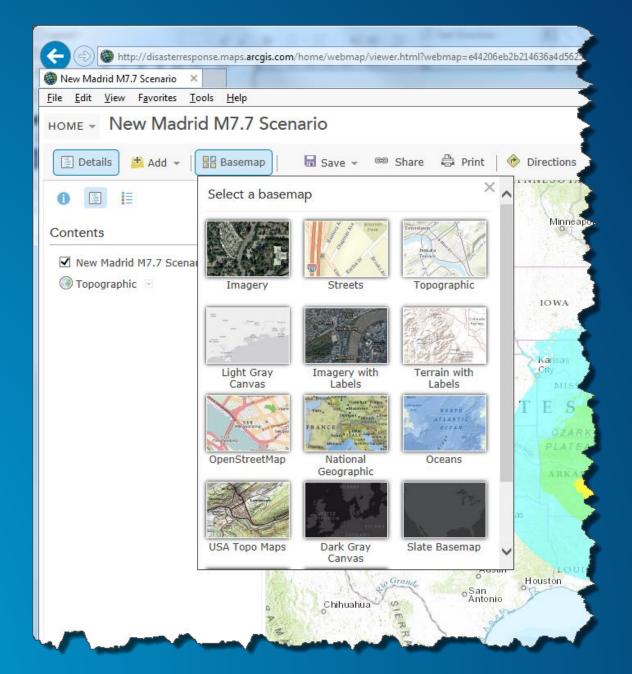

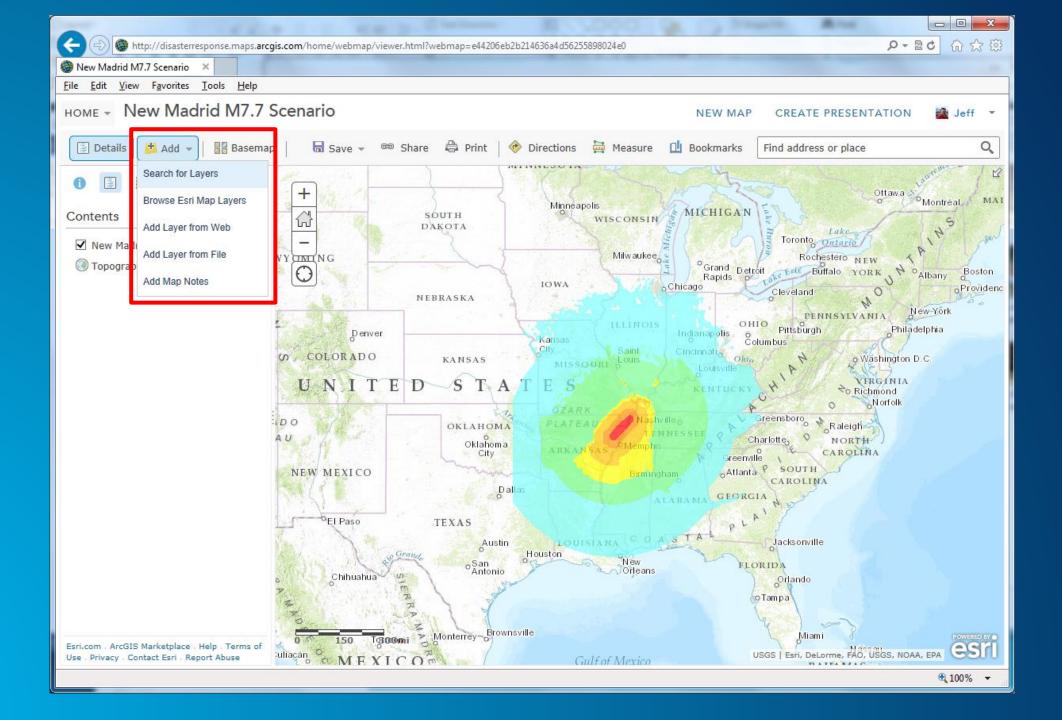

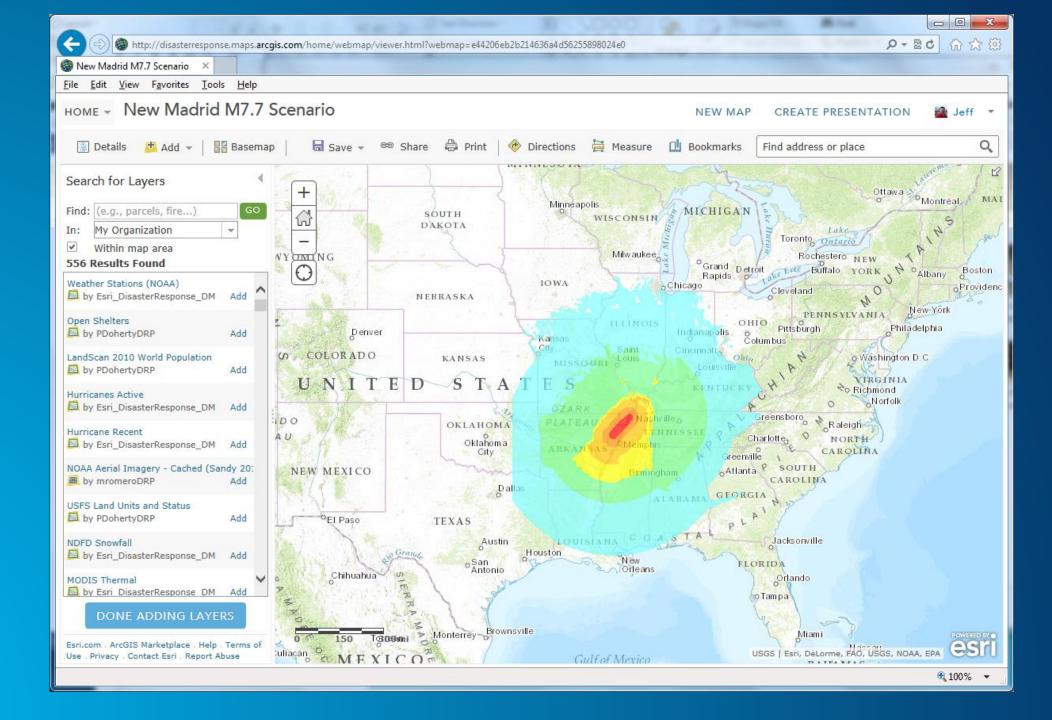

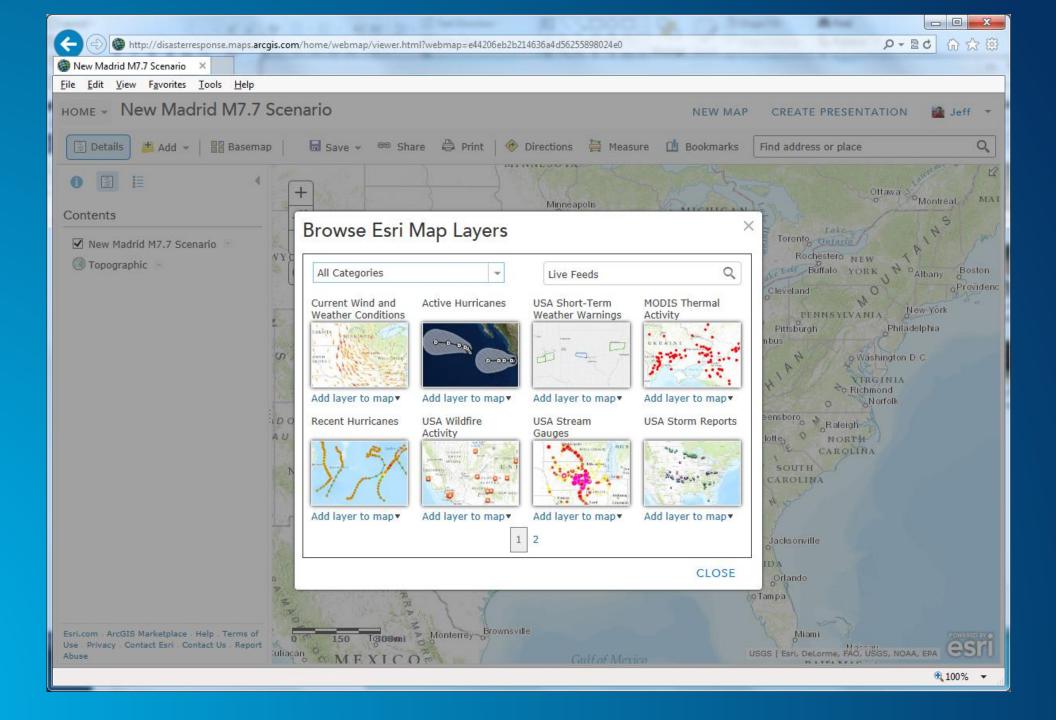

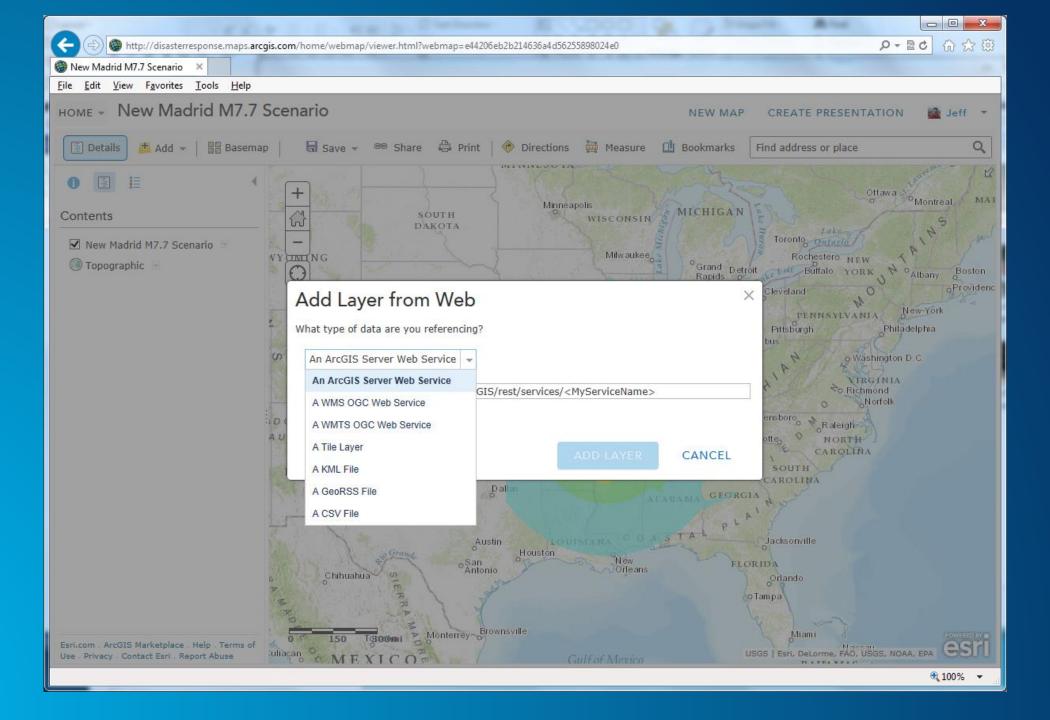

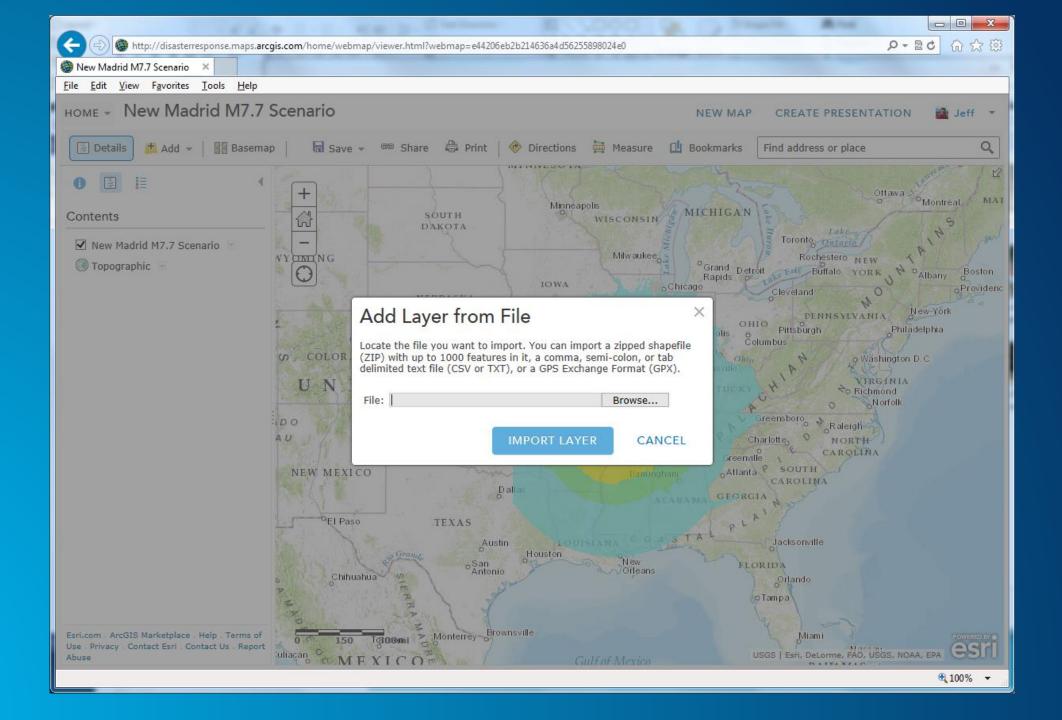

## **Style**

- Transparency
- Visibility range
- Pop-up
- Symbols
- Labels
- Filters
- Refresh Internal

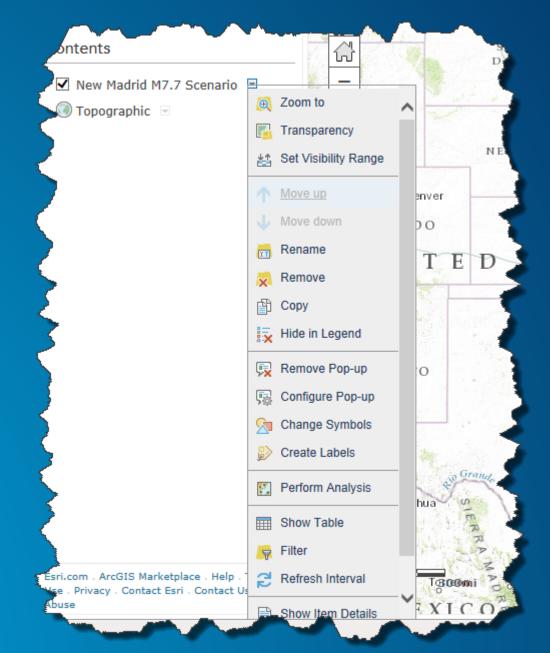

# File Id

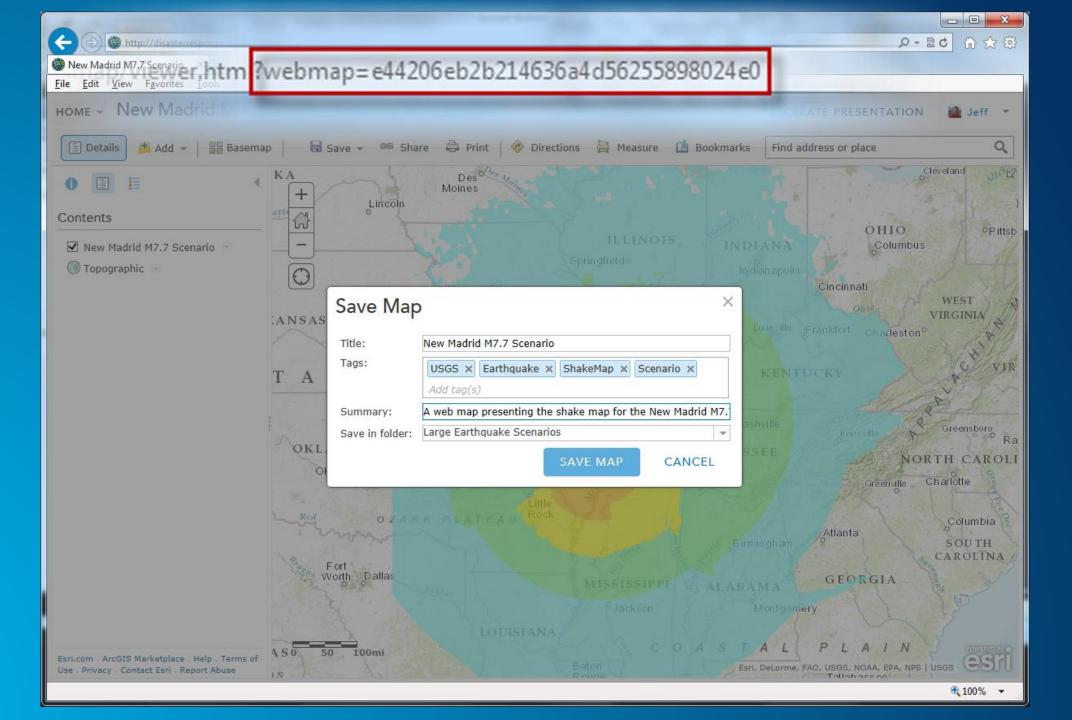

# File Properties

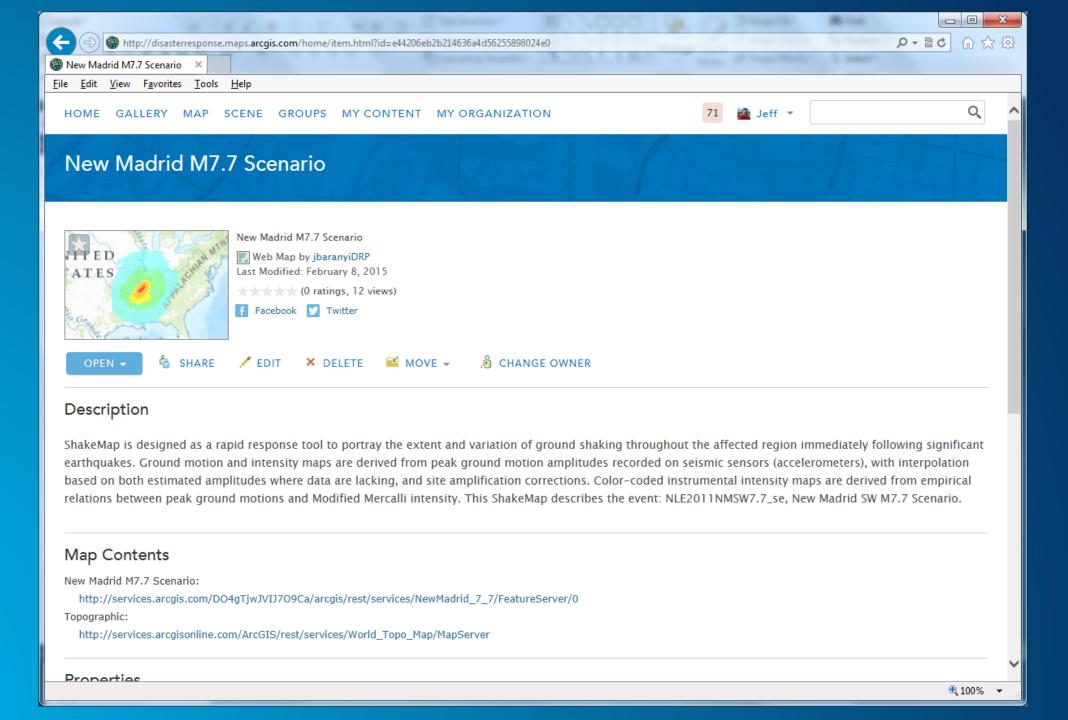

# File Stored in the cloud

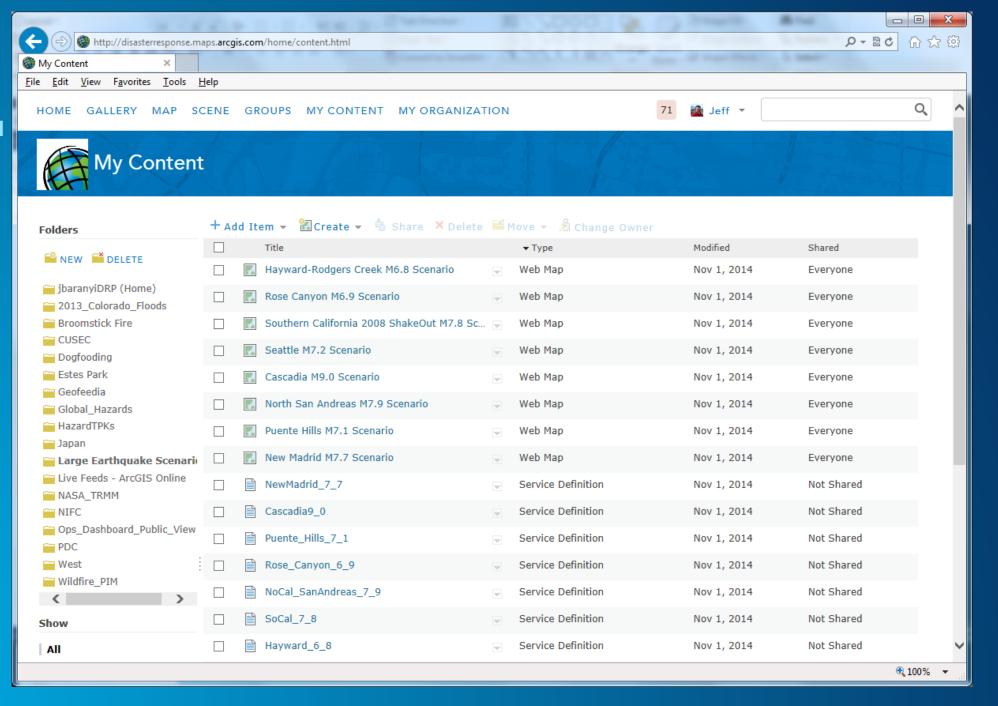

#### **Tools**

Map tools, analytic tools, and application tools to help you get your job done

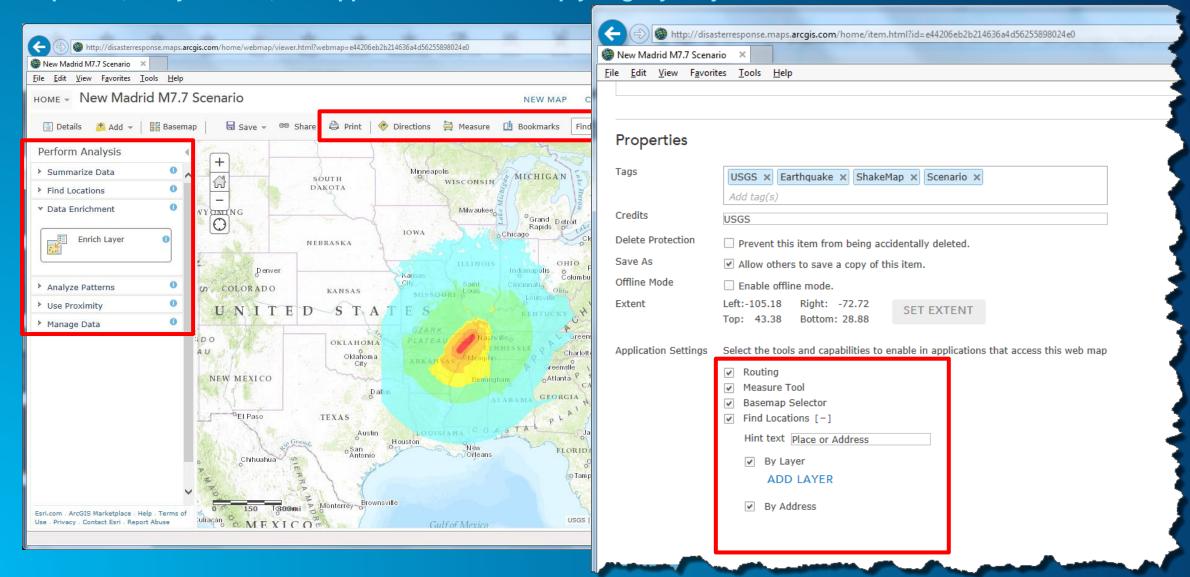

## Web Maps Drive the Configuration of ArcGIS Apps

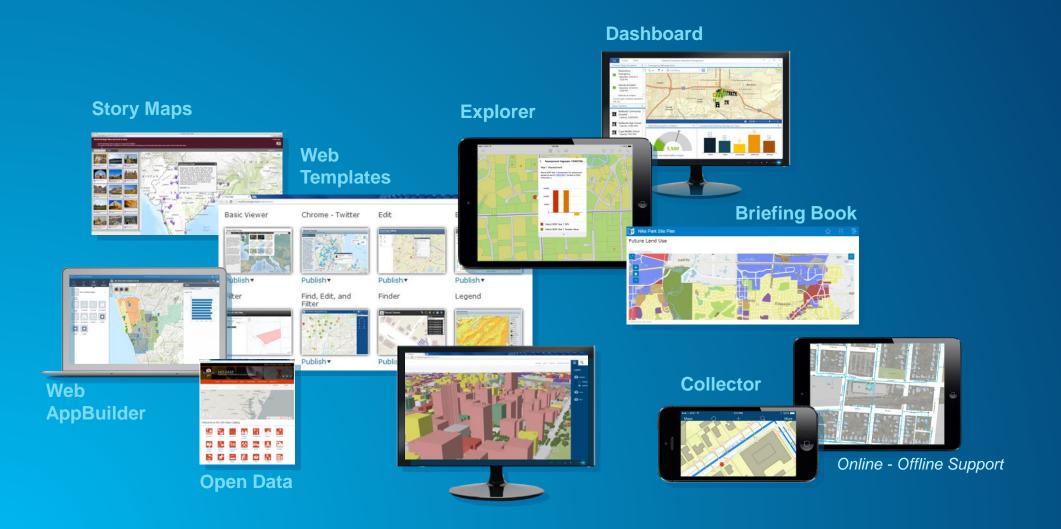

#### User Guides - http://bit.ly/XTeDsB

#### Documents to help guide to make common products

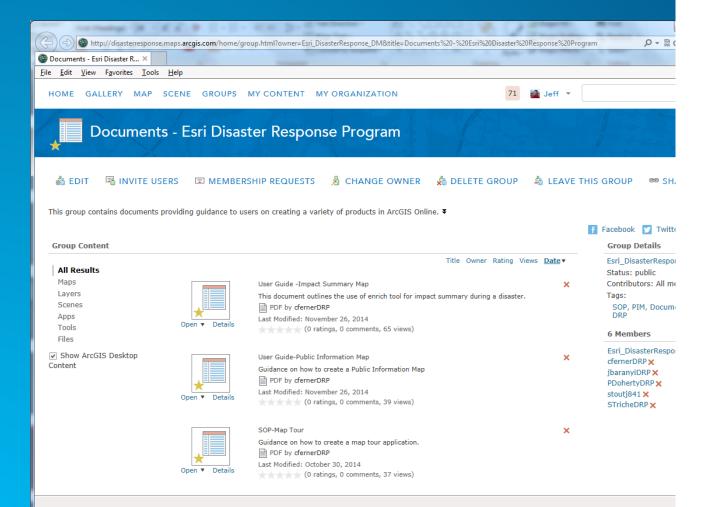

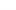

#### Public Information Map

August 28, 2014

#### **Public Information Map**

A Public Information Map is any map that generally allows a non-GIS audience to view data that is available publically and related to an ongoing or forecasted incident / event. For example, on <a href="https://www.esri.com/disaster">www.esri.com/disaster</a> we have public information maps that are produced using an ArcGIS Online web map and the Public Information Template.

In this section we present a few options:

- Create A New Public Information Map
- Manage an Existing Public Information Map (Esri Disaster Response Program example)
- Embed A Public Information Map

#### Why use the ArcGIS Online Public Information Template?

With the Public Information template, your web app can display data layers, detailed information as well as what people are saying through location-based social media (Flickr, Twitter, and Instagram). Mapping the social data provides insight into what people are saying and where they are saying it. The recent redesign of this template includes a <u>responsive design</u>, addition of Instagram as a feed, a new configuration wizard, and a few enhancements made by our Users. Responsive web design indicates that an application will fluidly change and <u>respond</u> to fit any screen or device size. This allows for a more elegant application and often provides a simpler and concise interface for the end user.

#### Resources for Public Information Template:

ArcGIS For Emergency Management-Public Information Map - <a href="http://solutions.arcgis.com/emergency-management/help/public-information/">http://solutions.arcgis.com/emergency-management/help/public-information/</a>

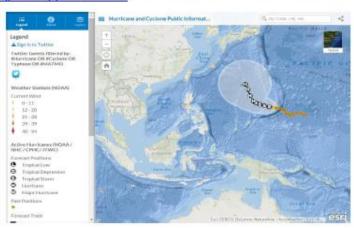

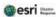

#### **User Guides**

- Public Information
- Impact Summary Map
- Map Tour
- Situational Awareness
- Field Data Collection

- Planning Maps / Assignments
- Crowd Sourcing
- Briefing Presentations
- Briefing Journals
- Information Sharing / Collaboration
- Pre and Post Event Imagery

## **Local Impact Map User Guide**

- Enrich Impact Area
- Make a web application
- Configure the Local Impact Map

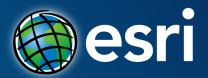

# **Chi Smith**

GIS Manager, CalOES

# Questions?

February 9–10, 2015 | Washington, DC

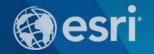

# Don't forget to complete a session evaluation form!

February 9–10, 2015 | Washington, DC

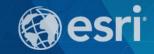

# Print your customized Certificate of Attendance!

Printing stations located on L St. Bridge, next to registration

February 9–10, 2015 | Washington, DC

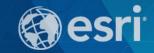

## **GIS Solutions EXPO, Hall D**

Monday, 12:30pm - 6:30pm

Tuesday, 10:45 AM-4:00 PM

- Exhibitors
- Hands-On Learning Lab
- Technical & Extended Support
- Demo Theater
- Esri Showcase

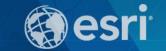

February 9–10, 2015 | Washington, DC

# **Networking Reception:**

# National Museum of American History

Tuesday, 6:30 PM—9:30 PM Bus Pickup located on L Street

February 9–10, 2015 | Washington, DC

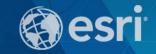

# Interested in diving deeper into Esri technology?

Add a day to your Fed GIS experience and register to attend the Esri DevSummit Washington DC. Stop by the registration counter to sign up.

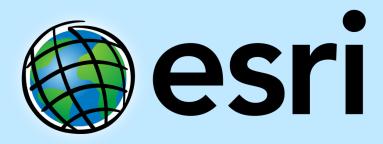

Understanding our world.